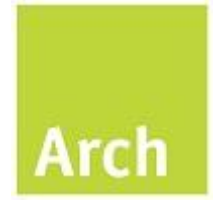

## **FLM for HR 420**

Overview of FLM Components

**Author:** Sam Dudley File name: FLM for HR 420 Overview v1 1

Overview

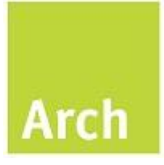

### <span id="page-1-0"></span>**Version History**

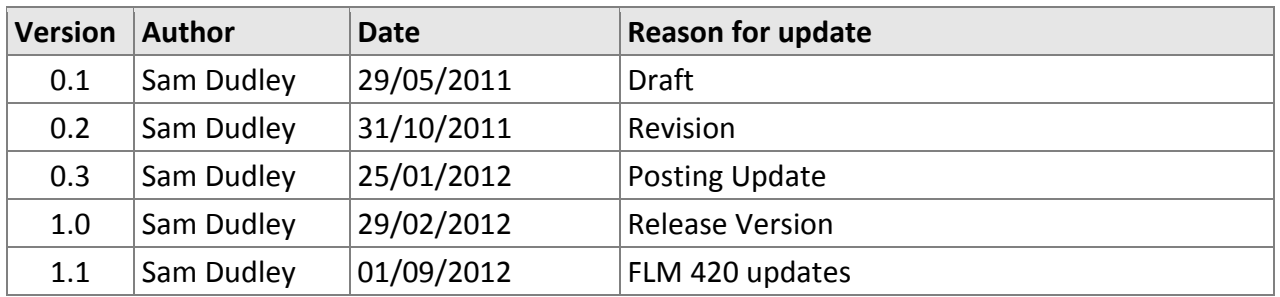

#### <span id="page-1-1"></span>**Related Documents**

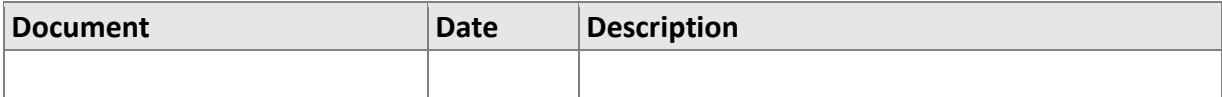

Overview

# **Arch**

#### <span id="page-2-0"></span>**Table of Contents**

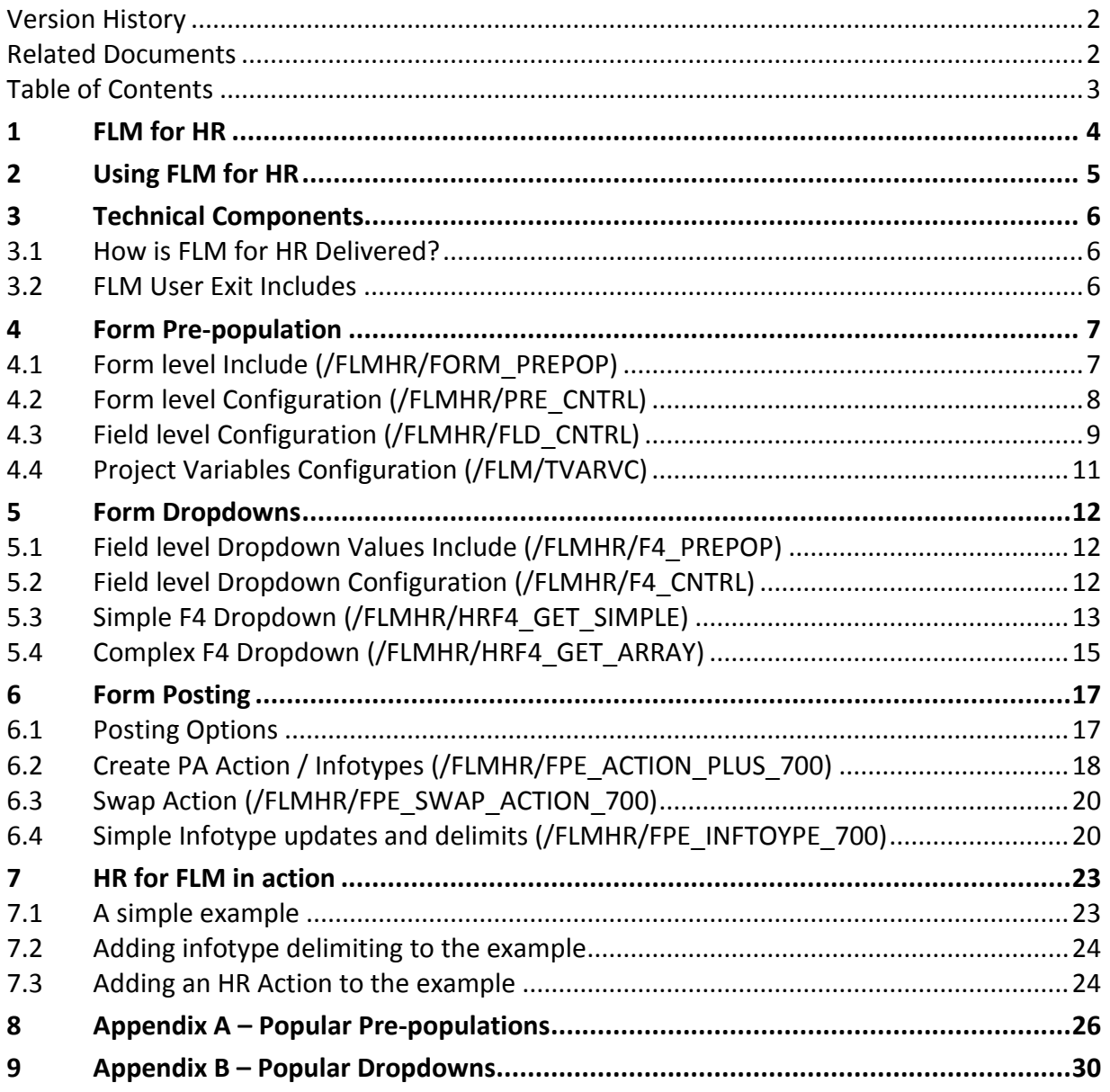

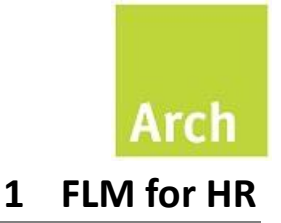

<span id="page-3-0"></span>FLM for HR is comprised of a number of enhancements to the standard FLM product and supports HR specific form process development as follows

- HR Master Template with delivered subforms for common infotypes
- Configuration driven
	- o Pre-population of PA and PD infotypes
	- o Dropdown Lists (SAP F4)
	- o Posting adaptors to process
		- PA infotypes
		- **PD** infotypes
		- PA40 actions

In different pre-releases Arch will deliver the FLM for HR objects in either a "HR" FLM package or by referencing items using ACL rather than the client customer code in object naming. No changes should be made to any Arch objects without prior consent. Product issues should be logged via a case using FLM Connect. Any copies of the code made are outside the warranty of Arch.

### **FLM for HR 4.20** Overview

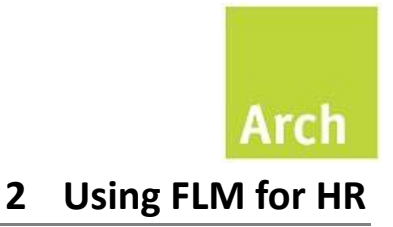

<span id="page-4-0"></span>The normal form design methodology is still followed but can be rapidly accelerated by using elements from the HR Master Template and related configuration.

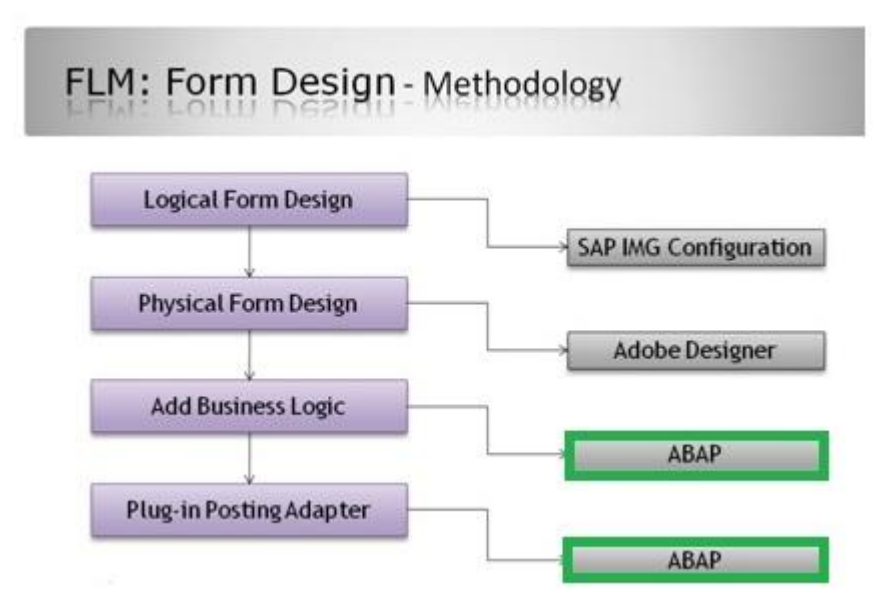

The FLM for HR framework further accelerates development in both the "Add Business Logic" and "Plug-in Posting Adapter" phases.

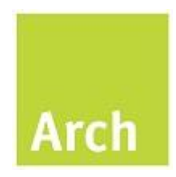

## **3 Technical Components**

#### <span id="page-5-1"></span><span id="page-5-0"></span>**3.1 How is FLM for HR Delivered?**

FLM for HR is delivered via an example form template (ACL/HRXX) configuration tables, ABAP includes and function modules. The section of the document introduces each of these objects in turn.

#### <span id="page-5-2"></span>**3.2 FLM User Exit Includes**

The following section outlines the FLM for HR enhancements delivered by ABAP includes which can be implemented in the relevant FLM user exits.

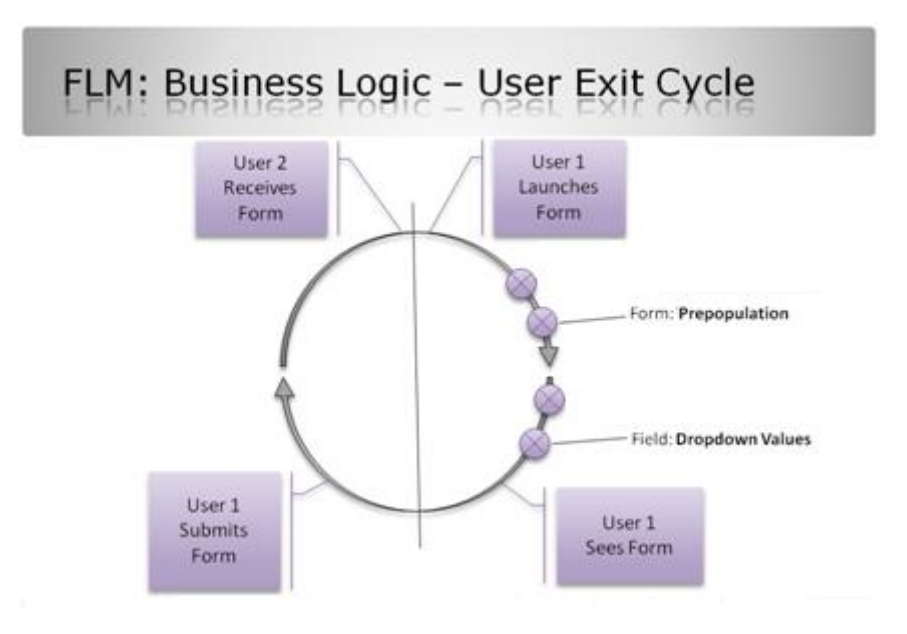

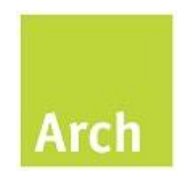

#### <span id="page-6-1"></span><span id="page-6-0"></span>*4.1 Form level Include (/FLMHR/FORM\_PREPOP)*

When coding a new Form level pre-population user exit the following steps are normally followed:

- A Remote destination, if relevant, is read from FLM configuration
- Function(s) are called passing in form data and returning variables or tables
- Single Form fields are updated from the returned variables
- Repeating row fields are updated from the returned tables

This include and related configuration table provides a single framework to increase the reusability of ABAP code and reduce complexity in the FLM form level user exit. This include must be manually added to the form level user exit code for each form using the HR for FLM framework.

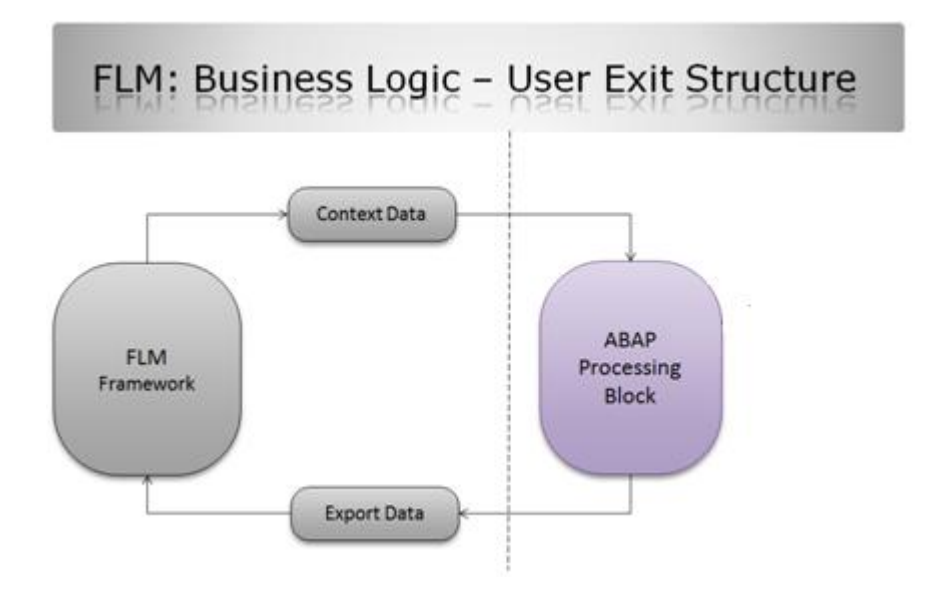

The selection of remote destinations and calling of functions is driven from a configuration table (/FLMHR/PRE\_CNTRL) based on form type. Each function shares a common interface, form data passed in, and a table of form fields/values to update returned. The logic and grouping of these functions is dependent on the customer requirements and can range from one function per field, one function per section or even one function per form.

Once all functions have been processed the complete table of fields and values is then processed to update single fields or repeating rows. Repeating rows are supported by ensuring the HEIGHT value in the return table is set to the correct row number.

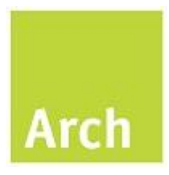

#### <span id="page-7-0"></span>*4.2 Form level Configuration (/FLMHR/PRE\_CNTRL)*

This table is used by the form level user exit include (/FLMHR/FORM\_PREPOP) to set the sequence of functions which must be called to successfully pre-populate a form using FLM for HR.

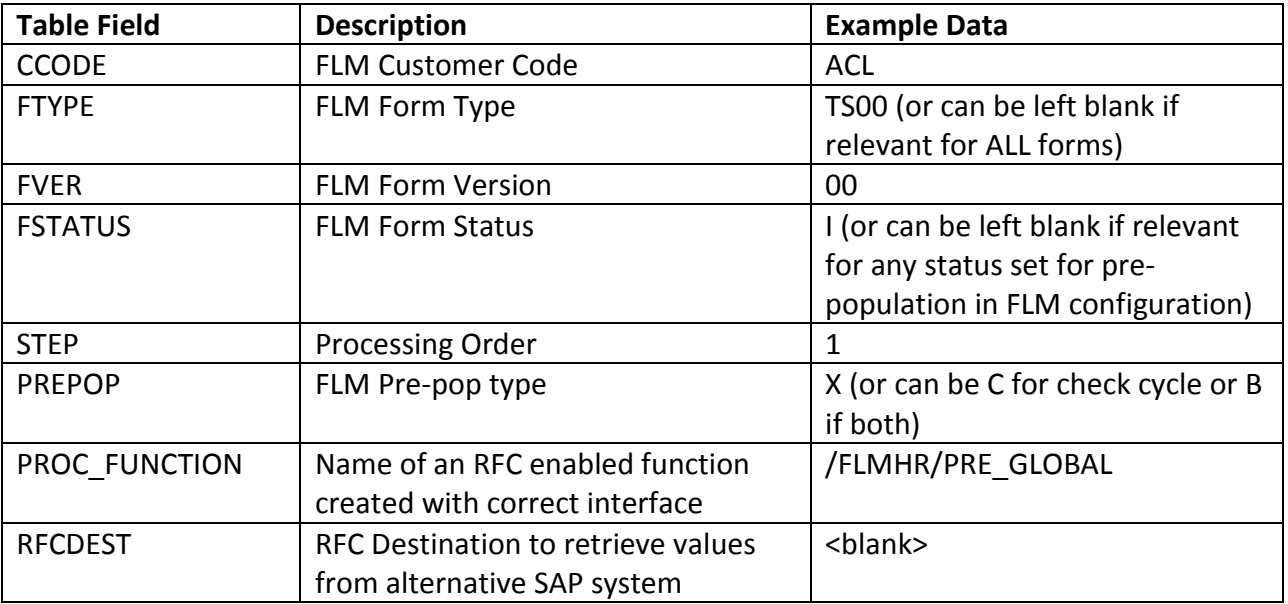

In the example above the pre-delivered function /FLMHR/PRE\_GLOBAL is referenced. This function should always be the first pre-population function to be configured in /FLMHR/PRE\_CNTRL (per form) and performs two key tasks.

- Pre-populates some generic form fields
	- o TXT\_INITIATOR (employee name read from infotype 0002)
	- o TXT\_INITIATOR\_PER (employee number determined from infotype 0105)
	- o DT\_REQUEST DATE (current system date)
	- o TXT\_MOLGA (country grouping of user logged in)
	- o TXT\_MOLGA\_CURRENCY (currency of company code linked to country grouping)
	- o TXT\_IM\_DOCUMENT (passed via URL parameter FLMIMDocument)
- Processes the entries held within table /FLMHR/FLD\_CNTRL that allows infotype data to be read into fields on the form based on relationships to the initiator, IM Document or other HR Objects
- Calls further customer defined function modules which can
	- o Read previously populated values for further derivation or update
	- o Add new pre-population values for form driven complex dropdowns
	- o Add new pre-population values for fields requiring complex business logic

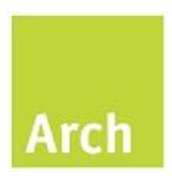

#### <span id="page-8-0"></span>*4.3 Field level Configuration (/FLMHR/FLD\_CNTRL)*

Each form field will generally be populated from an infotype relating to a person, position, org unit, job or other HR Object type. The related HR Object ID is also very likely to be either passed into the form via the form URL or derived from it, or the initiator of the form.

This table is used by the generic function (/FLMHR/PRE\_GLOBAL) to set the sequence of infotype reads required to pre-populate form fields. The table is also used to support posting and as such only fields relevant for pre-population are listed below.

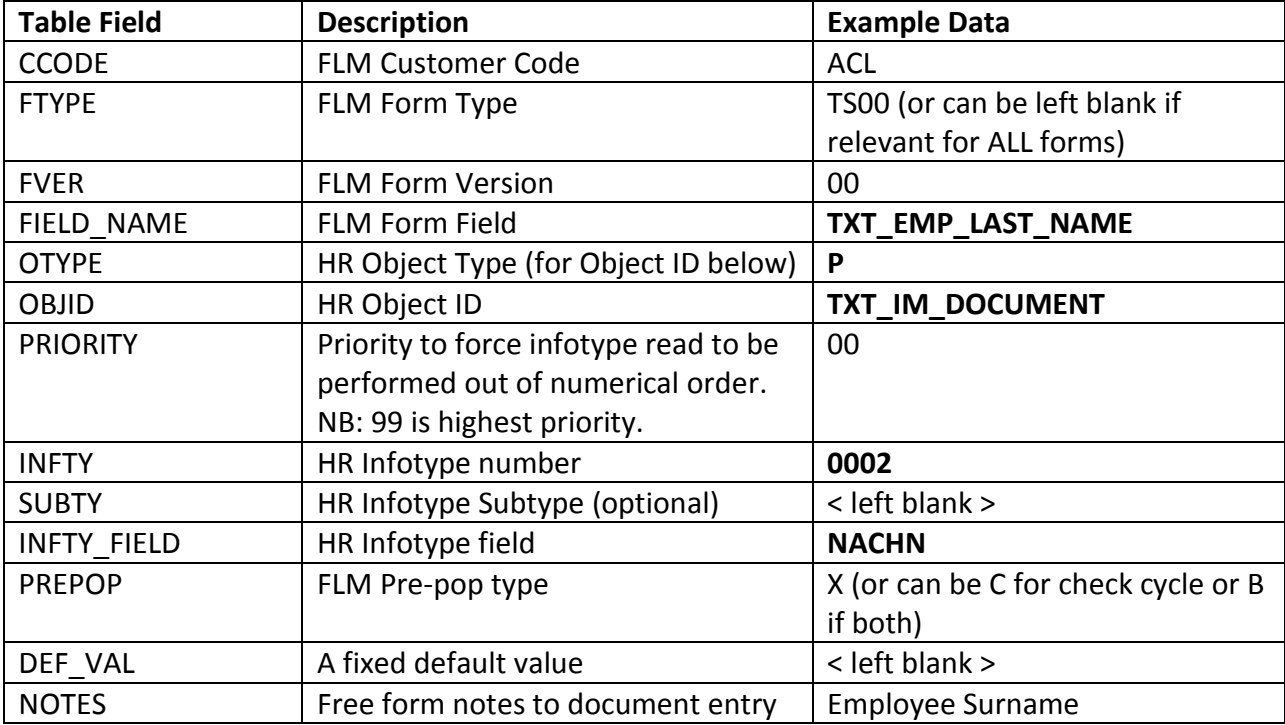

The above entry in the table would be processed for form type TS00 and is set to pre-populate form field **TXT\_LAST\_NAME**. Infotype **0002** for the **P**erson **TXT\_IM\_DOCUMENT** (passed in URL) will be read and the value of **NACHN** passed into the form field. If multiple fields from the same infotype are requested then a single call is made to SAP once the complete field list is known. Infotypes are read in numerical order e.g. 0000 to 9999.

To encourage reuse of field names across forms and to minimise the number of entries in this configuration table the form type (FTYPE) and version (FVER) can be left blank. In the case of TXT\_EMP\_LAST\_NAME this would be evaluated when each form type was initially rendered, even a form triggered based on a Position.

There are three possible outcomes in this scenario for the Position based form; the first two cause no issue.

- There is no Person record against the position object id e.g. number ranges are different so no data is read and no pre-population can occur

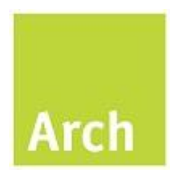

- There is an overlap in the number range and (incorrect) data is read from SAP! However in this case there is not likely to be a field on the form called TXT\_EMP\_LAST\_NAME so it is ignored

The third however cannot be ignored but is only relevant in cases where the employee field appears on the position based form and object ID number range overlap. In these cases you must add a form specific entry for TXT\_EMP\_LAST\_NAME which uses the correct reference for the employee Object ID. This entry must be based on the S<>P relationship (see TXT\_POS\_EMP\_ID in Appendix A).

Where relevant the SUBTY field can be used to further restrict which records are read from the PA infotypes e.g. Objects on Loan, Payments etc. As mentioned above when dealing with infotype 1001 its use becomes very powerful to derive the value for other related form fields. This use can be extended by creating "temporary variables" in the configuration which can be used to determine the final value for a form field.

An example may be where a form, launched for an employee, needs to hold the name of their HR Administrator. At company Z the following HRP1001 relationships have been configured

- Employees (P) are assigned a position (P>S 008)
- Positions (S) are assigned to an Org unit (S>O 003)
- Key Organisational Units (O) have an expert assigned (O>XP ZXP)s
- Each HR Administrators is assigned as an expert (P>XP 601)

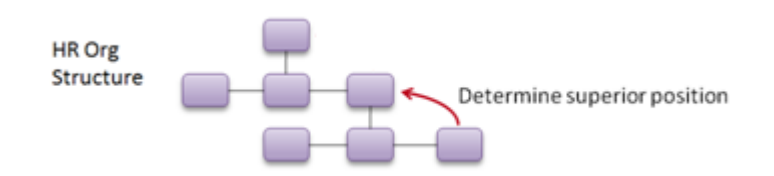

ABAP Code could be written into the pre-population user exit starting from the employee number in TXT\_IM\_DOCUMENT and determine the final value TXT\_HRADM\_NAME. However this can be achieved using linked configuration entries. Note however that these must be performed in a set order, so we use the priority to ensure they occur in the correct order.

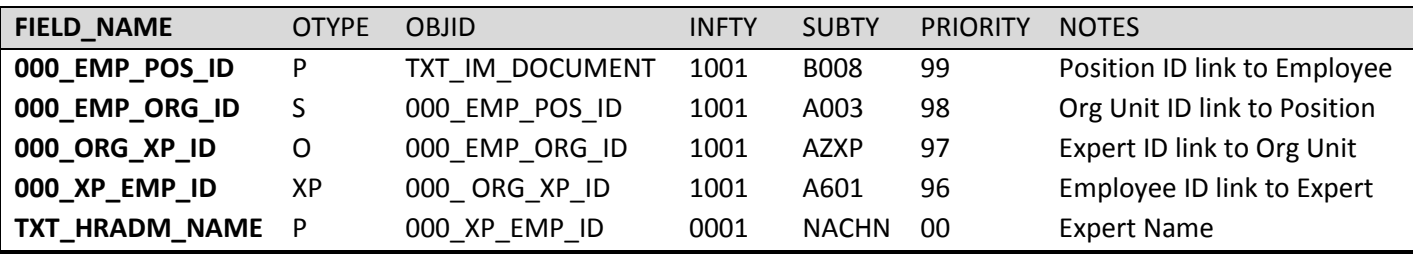

After the processing of the table the "**000**" entries will be lost, leaving only TXT\_HRADM\_NAME being passed back and pre-populated on the form.

Appendix A provides a list of standard form fields and their related pre-population configuration for reference.

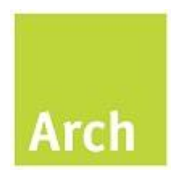

#### <span id="page-10-0"></span>*4.4 Project Variables Configuration (/FLM/TVARVC)*

This table is delivered with the standard FLM product (as of 295 sp2) and should be used by FLM developments to hold variable values against a fixed ID in order to reduce hard coding. The table is often used to hold the references to central email addresses which may change in the future. Each entry in the table must be explicitly read by custom code within the FLM developments.

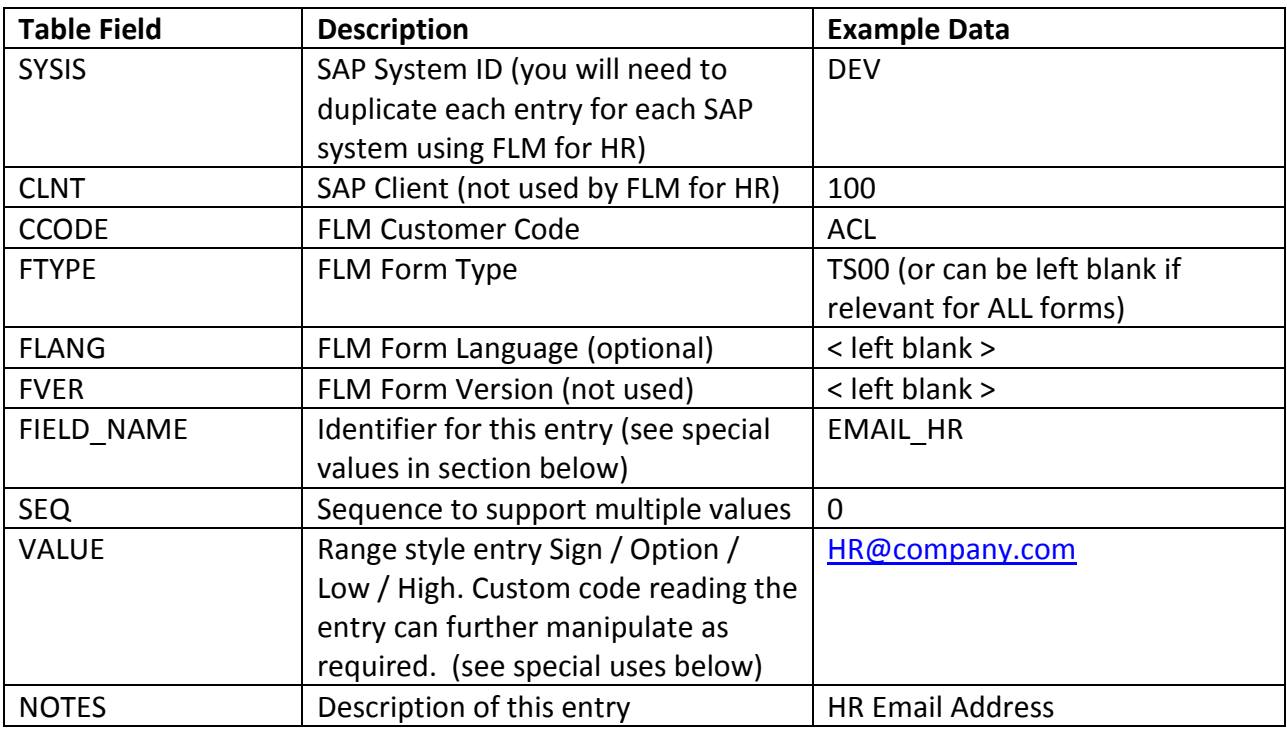

This table is also used the FLM for HR enhancements for the following purposes:-

- Default values for Form field pre-population (FPRE\_<form field>)
- Filtering possible entries in dropdowns (F4 <identifier>)
	- o Note that values are stored in a "ranges" style and are used to delete entries from the current list of possible entries i.e. to delete a possible value with the key "01" you should pass I,EQ,01
- Link Wagetype dropdowns to specific infotypes for filtering possible entries

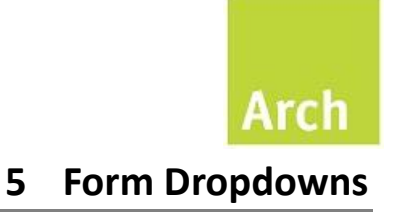

#### <span id="page-11-1"></span><span id="page-11-0"></span>*5.1 Field level Dropdown Values Include (/FLMHR/F4\_PREPOP)*

This include and related configuration table provide a single framework to increase the reusability of ABAP code and reduce complexity in the FLM F4 user exit. This include must be manually added to the field level F4 level user exit code for each DD field using the HR for FLM framework.

The selection of remote destinations and calling of functions is driven from a configuration table (/FLMHR/F4\_CNTRL) based on field name (and if necessary form type). Each function can share one of three different possible interface signatures, if relevant all form data and the current field can be passed in, and in all cases a table of possible codes and display values is returned.

There are two main sources of dropdown values, a simple F4 based on SAP screen fields or function modules (Arch delivered or custom). You can also use both simple F4 and functions in which case the results of the simple call are available for use and manipulation in the custom one. Once the list of values has been generated there are three further options that can be applied as below

- You can REMOVE entries from the list by creating an ID on the project variables table (or custom variables) and storing in here ranges or single code values to exclude
- You can define the sort to be by SAP Code or Display Value
- You can set the display to include both the code and value, separated by a dash. Note that the sort above is applied before the code and value are merged

The list is then returned to the field level F4 user exit where you can place further form and field specific ABAP if requirements have not been met. E.g. To move the "United Kingdom" entry to the top of the list of countries, previously read from SAP, filtered and then sorted by value.

#### <span id="page-11-2"></span>*5.2 Field level Dropdown Configuration (/FLMHR/F4\_CNTRL)*

This table is used by the field level F4 user exit include (/FLMHR/F4\_PREPOP) to set the sequence of functions which must be called to successfully pre-populate any dropdown values in a form using FLM for HR.

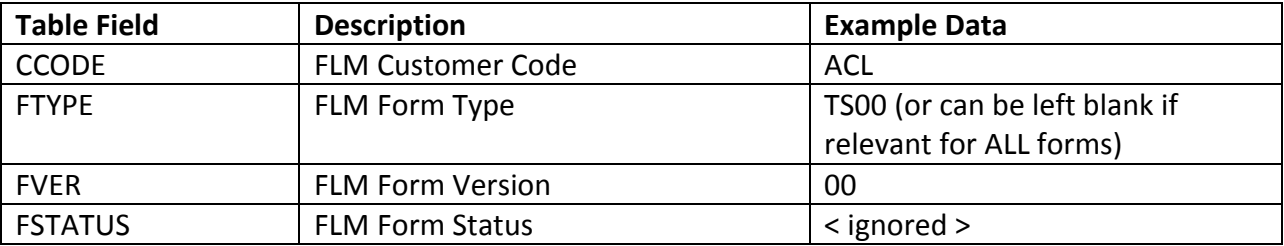

Overview

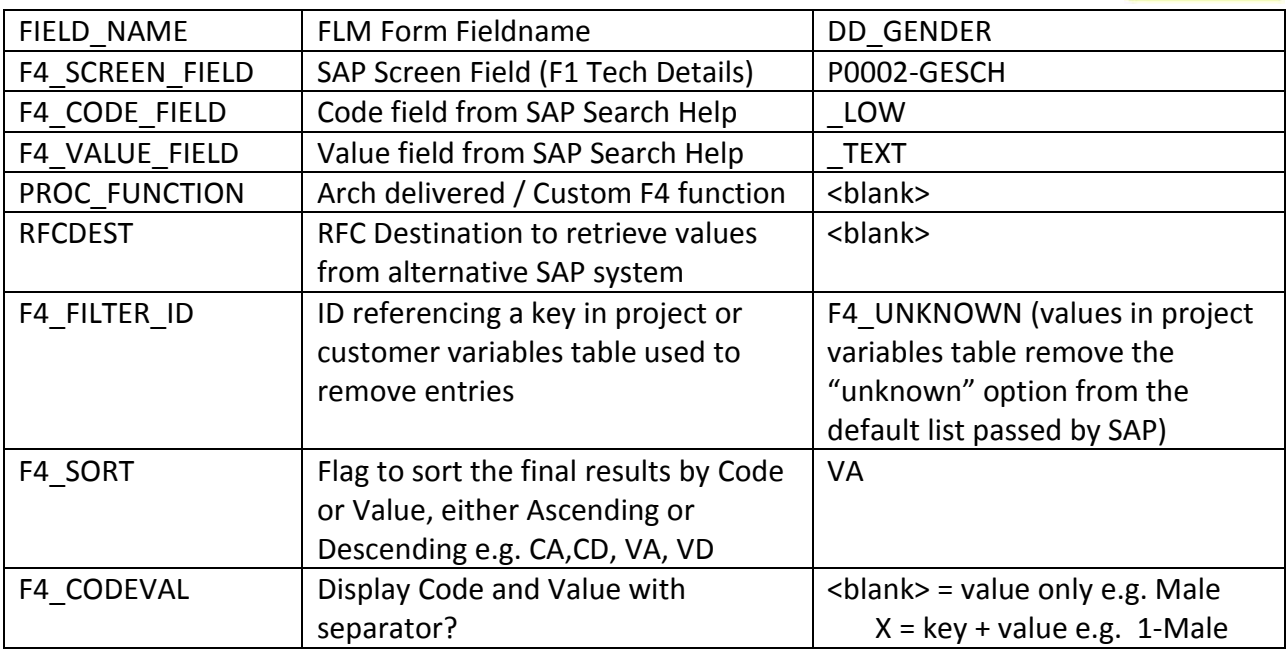

Appendix B provides a list of standard dropdown fields and their related configuration for reference. The next section describes how the functionality of the simple F4 driven by SAP screen fields works and how configuration can be determined and tested for new fields.

#### <span id="page-12-0"></span>*5.3 Simple F4 Dropdown (/FLMHR/HRF4\_GET\_SIMPLE)*

SAP provides "possible values" for most input fields with F4, and in most cases for FLM Form fields can take advantage of this same functionality. Behind the screen fields are search helps, which provide a list of possible values, normally a code and description.

In all cases you must pass into this function the column name which holds the code and one that holds the text you wish to display on the form dropdown. The column names are derived by the SAP search help and will not be known until the function is run for the first time. Therefore you can (and must) run first in test mode using transaction SE37 and then review the output table (EX\_RETURN\_VALUES) to indentify the separate fieldname for the code and relevant text.

For a worked example we will review how the Ethnic Origin dropdown from infotype 0077 would be configured. The first input parameter is the screen field (IM\_SCREEN\_FIELD) and needs to be in the format TABLE-FIELD and can be determined by pressing F1 on your selected SAP field and navigation to the technical details tab.

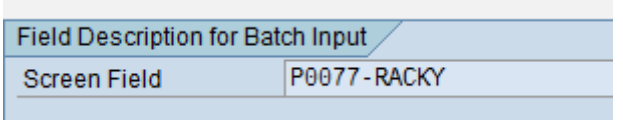

For the first test pass we enter just this single import value and execute, leave others inputs blank or with default values. The function will return in table EX\_RETURN\_VALUES the set of Overview

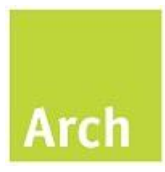

fields and values from which the "key" and "text" fields can be selected for the final run and configuration.

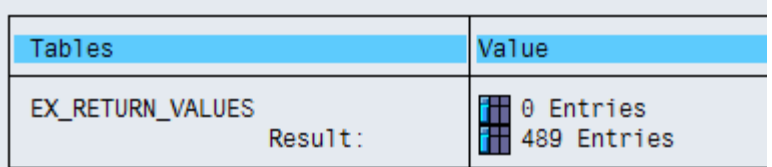

On our system there are 489 rows returned and on inspection these are in sets of three rows.

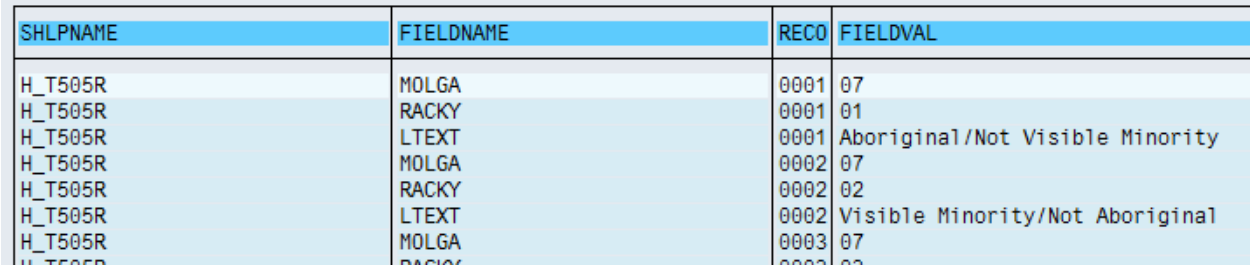

For each country grouping the code (RACKY) and description (LTEXT) can be seen. Please note that the FLM for HR dropdown include will automatically filter on country grouping based on TXT MOLGA and by language based on the current user logon language.

In cases where there is no suitable key you can provide RECORDPOS as the code and the row number for this entry will be used. Please note that in the event of the number of entries changing any historical forms may not display with the correct values.

Once you have identified the screen field, code and value parameters you can rerun the function and this time a final table of keys/descriptions are returned (EX\_FORM\_DATA). The setting of IM\_CODEVAL will determine if the key is also shown in the description. Our example results based on GB are as follows.

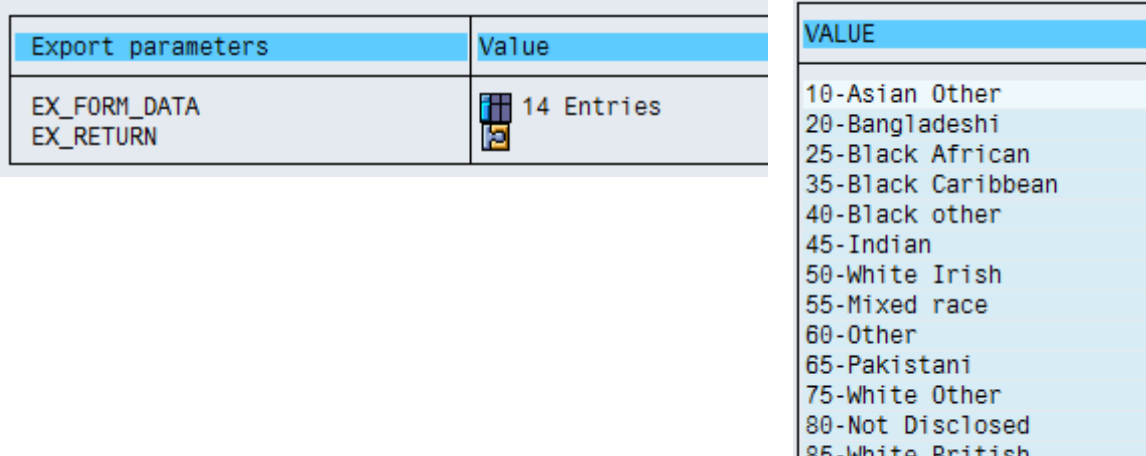

90-Chinese

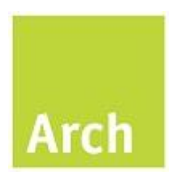

For some input fields existing screen values are taken into account to further restrict the values. For example the value of "Employee Group" is used to filter "Employee Subgroup" out of possible selections. This functionality is not supported by the simple function and an existing or new F4 function module will need to be developed.

If the dependant field "Employee Group" is pre-populated at the point of form render then custom functions can read the current form values and use this as a basis for making restricted selections for "Employee Subgroup".

#### <span id="page-14-0"></span>*5.4 Complex F4 Dropdown (/FLMHR/HRF4\_GET\_ARRAY)*

There are many cases where dropdown values are dependent on the value of other form fields where the value is not known until a user makes an initial selection. This complex dropdown, sometimes referred to as cascading, is used to support this functionality. Following the previous examples once a user chooses an employee group, the subgroup value would need to be cleared and any possible dropdown values refreshed.

To support this functionality the form needs

- to hold ALL the child subgroups and their relationship to the parent employee group
- some scripting added to the "exit" event on the template for the parent field e.g. Employee Group

An array should consist of a single string of values holding the parent key and its related child data (key and description) separated by tilde  $(\sim)$  with each record ending with a semicolon (;).

So, for employee group and subgroup we might expect a string as below.

EG A~ESG A1~Sub Group A1; EG A~ESG A2~Sub Group A2;EG B~ESG B0~Sub Group B0

This string can be broken back to indicate there are two possible employee groups, EGA and EGB. For EGA there are two subgroups, ESG A1 / ESG A2, and for EGB only one. On the template the delivered script object soDropdown and related methods (splitData, filterData and loadData) can be applied to the "exit" event of employee group.

Many arrays can be built based on the results of a simple F4 dropdown where the parent/child fields are returned in the EX\_RETURN\_VALUES table. Delivered function /FLMHR/HRF4\_GET\_ARRAY is used in a similar way to /FLMHR/HRF4\_GET\_SIMPLE but rather than passing code and value field a list of multiple fields is passed. The values from these fields are then concatenated together with a separator  $(\sim)$  and at the end of each RECORDPOS the delimiter (;) is added automatically. The order of the fields in the array string will match the field order in the record structure. Therefore a review of the soDropdown script parameters will be required to confirm the correct values are being used for both parent key and child key/values.

Overview

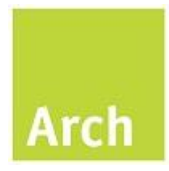

Note that for fields with large numbers of entries the size of the FLM form when opened will be increased and maybe a check-cycle or web service call should be considered as an alternative.

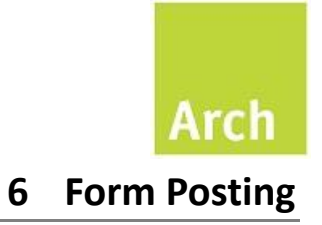

#### <span id="page-16-1"></span><span id="page-16-0"></span>*6.1 Posting Options*

The FLM Form Posting Engine (FPE) configuration and processes are very flexible and powerful and the FLM for HR provides a number of additional adaptors and samples.

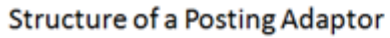

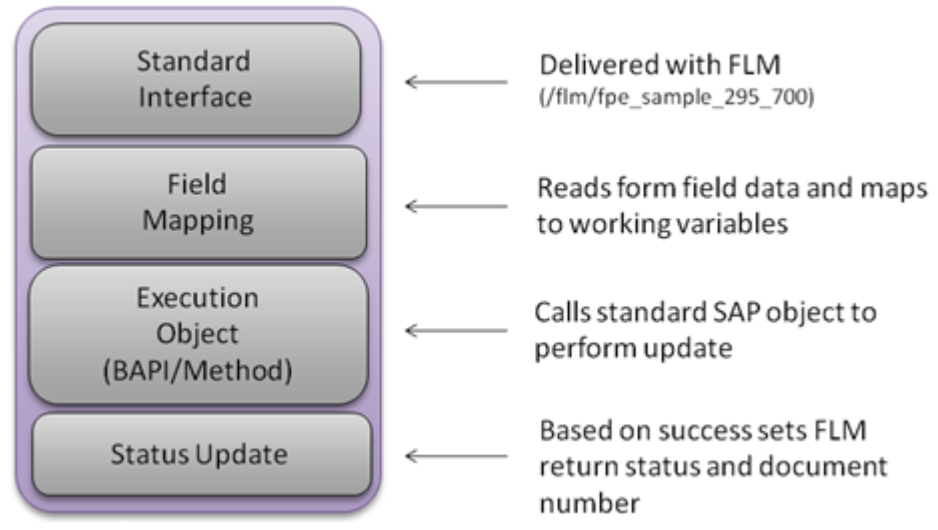

The delivered functions and samples all follow FLM best practices as below

- Share the standard interface.
- Reuse global field names and subform structures.
- Assume failure by setting EX SUBRC to 4.
- Updates the FPE Log with information on progress to provide an audit trail.
- In the event of errors updated the FPE log to aid problem resolution and exit.
- Does not COMMIT WORK to ensure the FPE process retains control (BDC excluded).
- On success sets EX SUBRC to 0 and the POSTED DOC to the HR object e.g. Employee ID.

Depending on the version of FLM for HR and your HR Master Template the following delivered posting adaptors are provided for use.

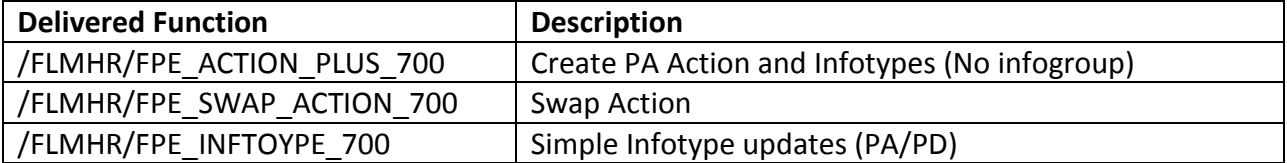

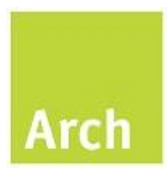

The following sections cover in more detail when and how each can be used to update the SAP back end based on submitted forms.

#### <span id="page-17-0"></span>*6.2 Create PA Action / Infotypes (/FLMHR/FPE\_ACTION\_PLUS\_700)*

This adaptor, if required, will process an HR Action and associated infotypes based on the configured infogroup.

To use this adaptor you must provide every mandatory field for every expected infotype or the posting will fail. If the form data and business process do not allow all this data to be captured you have two options.

The first option is to copy the original HR action e.g. Z1 to create an FLM version e.g. ZF. This FLM version should have no infogroup assigned and be configured with the same "Reasons for Action" as the original. When configuring FPE the "swap action" adaptor can be used to revert back to the original action as is discussed later.

The second option is to use a custom BDC based adaptor to create just the Action then "exit" the transaction and in doing so skip further infotypes. A reduced set of infotypes can then be added to the action using this or the infotype adaptor described later.

This adaptor is designed to work off the Field level posting table /FLMHR/FLD\_CNTRL where POST is set to A (Action) as in the example below.

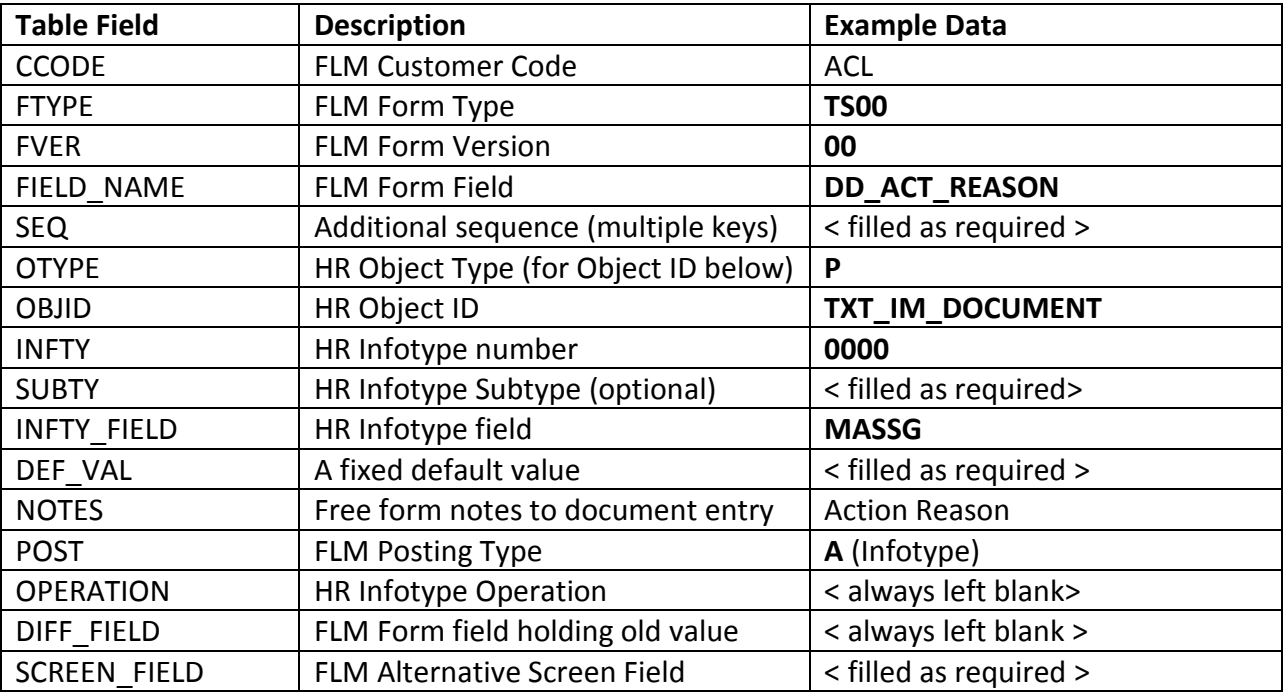

The above entry in the table would be processed for form type **TS00** version **00** and is set update the value of **MASSG** for **I**nfotype **0000** for the **P**erson **TXT\_IM\_DOCUMENT** to match the

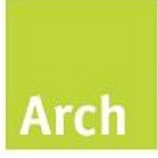

content of form field **DD\_ACT\_REASON**. Unlike the pre-population process the form type and version must be fully specified.

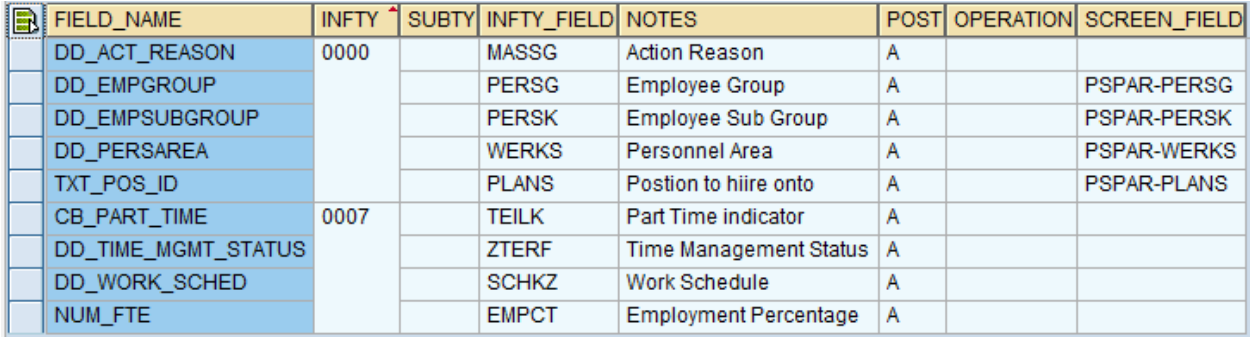

To actually complete an HR Action "Change Hours" the configuration could look as below.

#### Please note

- If there are no entries in the configuration table for the form type then the adaptor will complete successfully and pass control to the next configured adapter, if one exists.
- The HR Action is read from the hidden subform SF\_HRCONTROL and field TXT\_ACTION.
- The SCREEN FIELD column is used here in a special case to pass organisational data into to the action screen. These rows only need to be provided for new hire actions (but shown here for illustration purposes). If an entry for INFTY = 0000 / INFTY\_FIELD = PERNR is passed then the current PERSG, PERSK, WERKS and PLANS values will be derived and do not need to be provided.

During the posting this function performs the following tasks.

- Reads the employee number passed via the form field linked to the 0000/PERNR entry.
- Reads the effect date (DT\_BEGDA) from the form and fails if this is not found or is blank.
- Reads the HR Action (TXT ACTION) from the form and fails if this is not found or is blank.
- Reads all Field Level posting configuration for the customer, form type, version with the POST value set to A.
- Determines the SAP field name for posting by assuming this is Pnnnn-fffff where nnnn = INTFY and fffff = INFTY\_FIELD. If a value for SCREEN\_FIELD is passed then this is used.
- Replaces Personnel Area/SubArea, Employee Group and Position from current employee record to support infotype 0000 creation (ignored if this is a Hire action).
- Calls standard SAP function HR\_MAINTAIN\_MASTERDATA processing an INSS operation for infotype 0000 only.
- Calls standard SAP function HR\_MAINTAIN\_MASTERDATA processing an INS operation for infotype 0001 only. This will ensure that a payroll status record (infotype 0003) is created as a basis for the next update.
- Calls standard SAP function HR\_MAINTAIN\_MASTERDATA processing an INS operation for all remaining infotypes other than 0000 and 0001.
- On failure (or an abort from foreground processing) the updates are stopped and SAP error messages fed back to the FPE Log

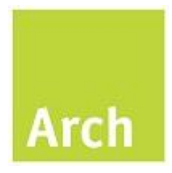

- On success the log is also updated and the next infotype update processed

Only once all expected updates are a success will they be committed to SAP and the next posting adaptor, if configured, be processed.

#### <span id="page-19-0"></span>*6.3 Swap Action (/FLMHR/FPE\_SWAP\_ACTION\_700)*

This adaptor, if required, should run directly after the Action posting and will replace the FLM specific action previously created with the equivalent customer action. This should be used in the case where no separate analysis of FLM Form updates is required such that all HR Actions can be reported together.

During the posting this function performs the following tasks.

- Reads the effect date (DT\_BEGDA) from the form and fails if this is not found or is blank
- Reads the previous Posted Doc from FPE and fails if this is not found or is blank
- Read the entry from a single entry stored in the project variables under FPE\_SWAP\_ACTION. The "low" value should have the format of "oa/na" where "oa" = the old action and "na" the new action.
- Reads the current "old" action (just created) for the effective date
- Replaces the old action with a new action
- Modifies the previously read action and updates SAP

Only once the update succeeds will the next posting adaptor, if configured, be processed.

#### <span id="page-19-1"></span>*6.4 Simple Infotype updates and delimits (/FLMHR/FPE\_INFTOYPE\_700)*

This adaptor is designed to work off the Field level posting table /FLMHR/FLD\_CNTRL and performs simple field updates to existing SAP PA/PD records when no HR Action needs to be involved. Please note the following restrictions on its use.

- This adaptor will only update/delimit SAP records active on the effective date (DT\_BEGDA) stored on the form. The Data pattern for this field (and all other date fields) must be YYYYMMDD in line with the SAP internal format. In cases where specific past or future dates should be used then a custom adaptor must be used.
- Where the FLM form or HR configuration could permit multiple records for an infotype to exist then there is a risk the incorrect record could be updated. Therefore additional unit testing should be performed or a custom adaptor used.

If there are no entries in the configuration table for the form type then the adaptor will complete successfully and pass control to the next configured adapter, if one exists.

Following on from the example used in pre-population the following table entries would be used to support the update of the last name or the employee.

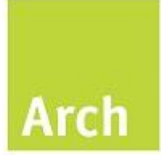

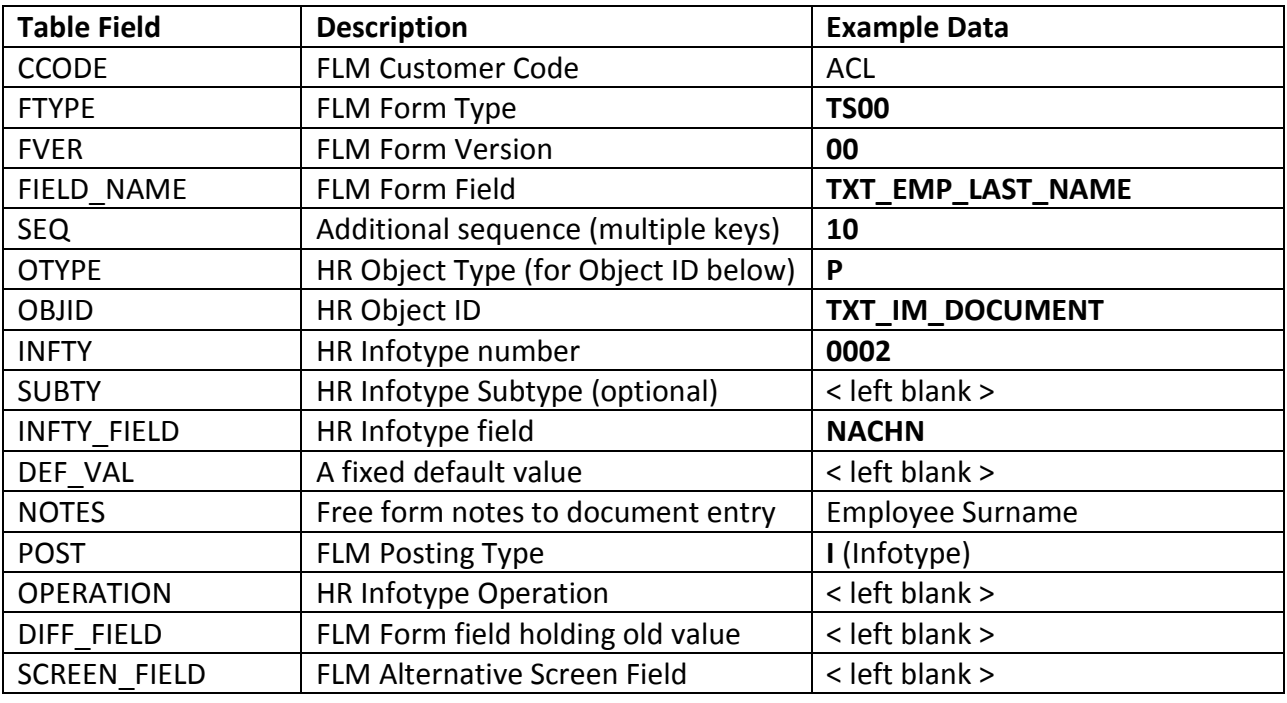

The above entry in the table would be processed for form type **TS00** version **00** and is set update the value of **NACHN** for **I**nfotype **0002** for the **P**erson **TXT\_IM\_DOCUMENT** to match the content of form field **TXT\_LAST\_NAME**. Unlike the pre-population process the form type and version must be fully specified.

Note that to support this adaptor an ABAP include (/FLMHR/ZCUST\_INFTY\_LIST) is provided and declares the structures of the most common infotypes likely to be updated. In the event, during development, that the posting tries to update an infotype not yet declared, the posting will fail, and the log will request that an update to this include is made.

During the posting this function performs the following tasks.

- Reads the effect date (DT BEGDA) from the form and fails if this is not found is blank
- Read any existing Posted Doc, used with entries passing FORM\_FIELD as POSTED\_DOC
- Reads all Field Level posting configuration for the customer, form type, version with the POST value set to I.
- Sorts the configuration to ensure updates to many fields in a single infotype are performed once and at the same time
- Creates a dynamic table and work areas for the relevant infotype
- Reads the current record form PA/PD based on the effective date into the work area
	- $\circ$  If the OPERATION is LIS9 (Delimit) and no data is found a message is placed in the log and the next infotype is processed.
	- o If the infotype structure contains the fieldname PERNR then PA update are performed otherwise a PD update be attempted.
- Replaces the effective date and field value(s) within a new work area

Overview

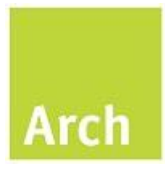

- Performs an infotype operation via HR\_CONTROL\_INFTY\_OPERATION (or HR\_INFOTYPE\_OPERATION for older SAP releases) passing the new work area and operation specified.
- On failure (or an abort from foreground processing) the updates are stopped and SAP error messages fed back to the FPE Log
- On success the log is also updated and the next infotype update processed

Only once all configured updates are a success will they be committed to SAP and the next posting adaptor, if configured, be processed.

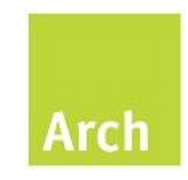

## **7 HR for FLM in action**

#### <span id="page-22-1"></span><span id="page-22-0"></span>**7.1 A simple example**

The payroll department is streamlining the distribution of payslips to either electronic or via internal mail based on distribution from regional offices. The company needs managers to confirm or capture the county and email address for their existing employees. It is agreed that a new FLM form process will be implemented with the following requirements.

- There will be one form per employee
- The employees current country and email address will be displayed to allow the manager to review and update if required before submitting
- Only valid counties should be selected

FLM for HR components used will be

- HR Master template
	- o Source relevant subforms e.g. Header, action, effective date, employee information, address, and communications
- Form level pre-population
	- o Configure PA infotype reads for address (0006) and email (0105)
- Infotype Posting Adaptor
	- o Configure PA infotype updates for address and email

The new template and schema will be created and the FLM Form wizard run as normal. At this point the normal activity of coding large amounts of ABAP in the FLM user exits is replaced with adding a single line in the user exit and adding a few rows into FLM for HR configuration tables.

The step by step activity would be as follows

- Insert include into form level user exit
- Add entry for form type into /FLMHR/PRE\_CNTRL to call Z\_FLM\_ACL\_HR00\_FPRE
- Add entries for form and field combinations for pre-population and posting
	- o DD\_COUNTY
		- **HR** object of type P
		- Form Field TXT\_IM\_DOCUMENT (filled by framework from URL)
		- Infotype 0006 (Address)
		- Subtype 0001 (Permanent residence)
		- Field REGION (County)
		- Pre-population X
		- Posting (Infotype)

Overview

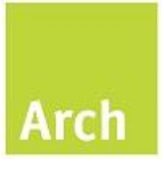

- o TXT\_EMP\_EMAIL
	- HR object of type P
	- Form Field TXT\_IM\_DOCUMENT
	- **Infotype 0105 (Communication)**
	- Subtype 0010 (Email)
	- Field USRID LONG (Email address)
	- $\blacksquare$  Pre-population X
	- Posting (Infotype)
- Insert include into the county F4 user exit for DD\_COUNTY
- Add entry for field DD\_COUNTY based on delivered function Z\_FLM\_GET\_REGION\_F4
- Add entry to standard FLM FPE configuration to call HR for FLM infotype update adaptor /FLMHR/FPE\_INFTOYPE\_700

The form will now render, pre-populating data based on the employee chosen and passed via the URL when the form was launched. Changes made to the data will also be updated in SAP when he form is processed by FPE.

#### <span id="page-23-0"></span>**7.2 Adding infotype delimiting to the example**

After seeing the development played back the payroll department realise that each employee currently has a "payslip" address infotype (1234). The move to internal mail or email makes this information no longer relevant and the process needs to change to also delimit any current record.

The step by step activity would be as follows

- Add an entry for form and field combinations for posting
	- o DT\_BEGDA
		- HR object of type P
		- Form Field TXT IM\_DOCUMENT (filled by framework from URL)
		- Infotype 0006 (Address)
		- Subtype 1234 (Payslip address)
		- Field ENDDA (End Date)
		- Posting (Infotype)
		- **•** Operation LIS9 (Delimit)

We use the effective date field on the form to trigger the SAP data to delimit from that date. This approach can be used to delimit multiple infotypes in one updated (e.g. HR Leaver) and delimits will occur for all current records (and skipped if none exist).

#### <span id="page-23-1"></span>**7.3 Adding an HR Action to the example**

Overview

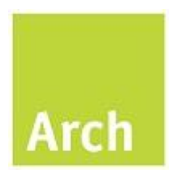

For reporting purposes the HR department decide that employees that have been processed should have an HR action stored on infotype 0000. The action type will be ZA and no reason for action is configured.

The step by step activity would be as follows

- Add an entry for the form in customer variables to default action type (filled by framework as part of HR00 pre-population)
	- o FPRE\_TXT\_ACTION
	- o ZA
- Add an entry for form and field combinations for posting
	- o TXT\_ACTION
		- HR object of type P
		- Form Field TXT\_IM\_DOCUMENT (filled by framework from URL)
		- Infotype 0000 (Action)
		- **Field MASSN (Action)**
		- **•** Posting (Infotype)

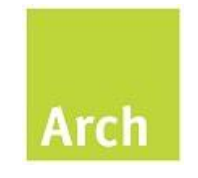

## **8 Appendix A – Popular Pre-populations**

Employee Forms (TXT\_IM\_DOCUMENT = employee number passed in URL)

<span id="page-25-0"></span>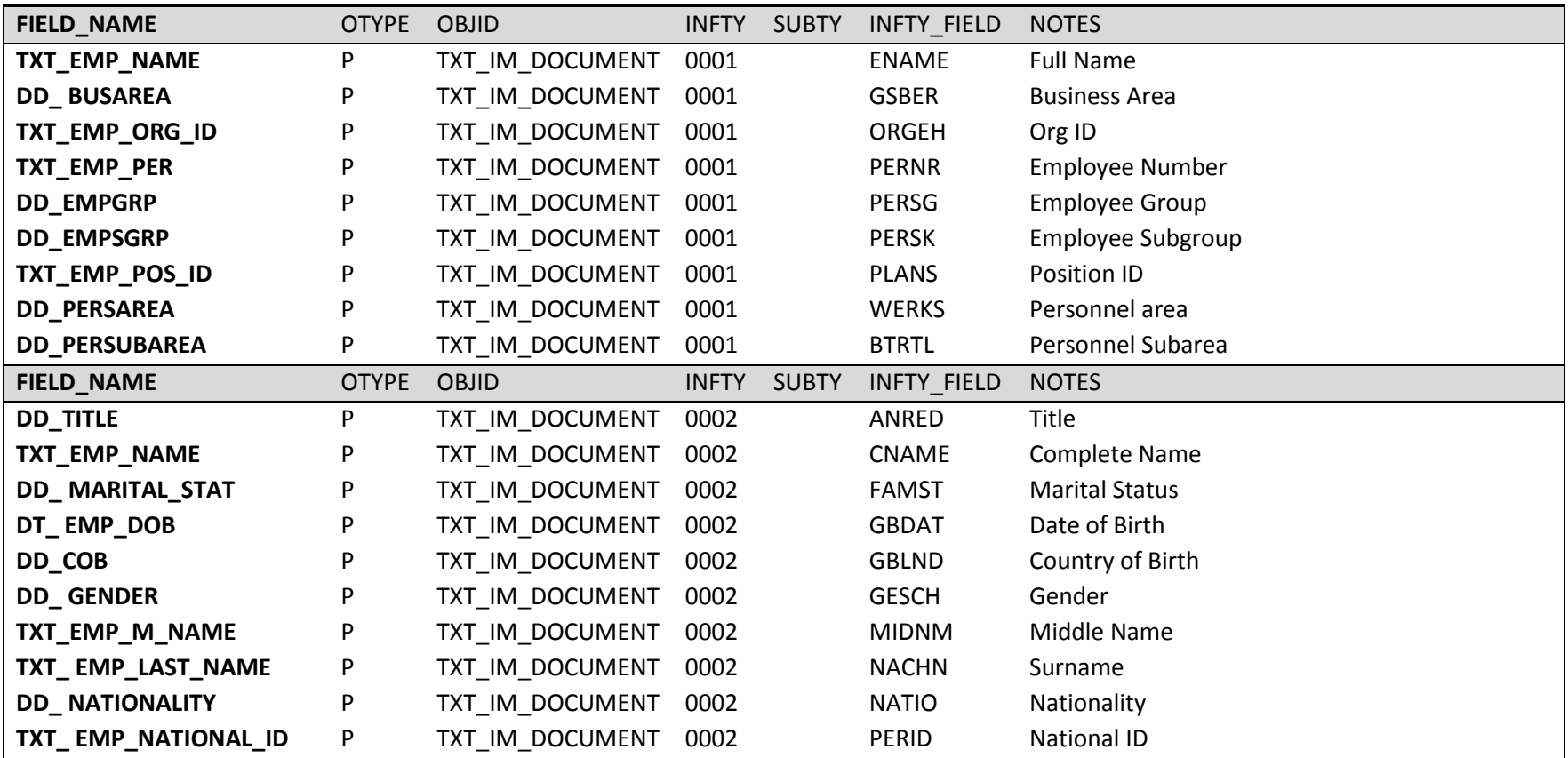

Overview

# Arch

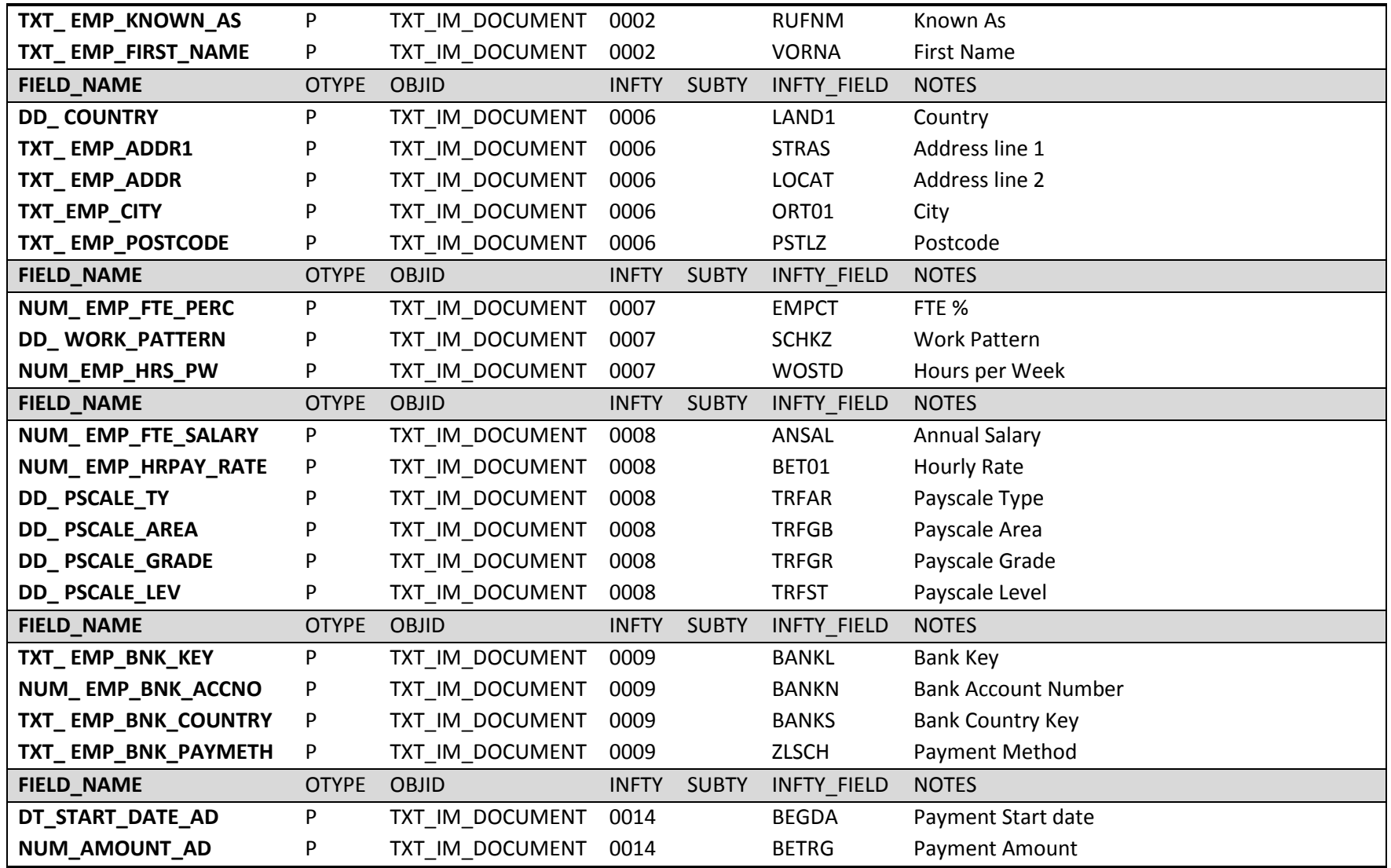

Overview

# Arch

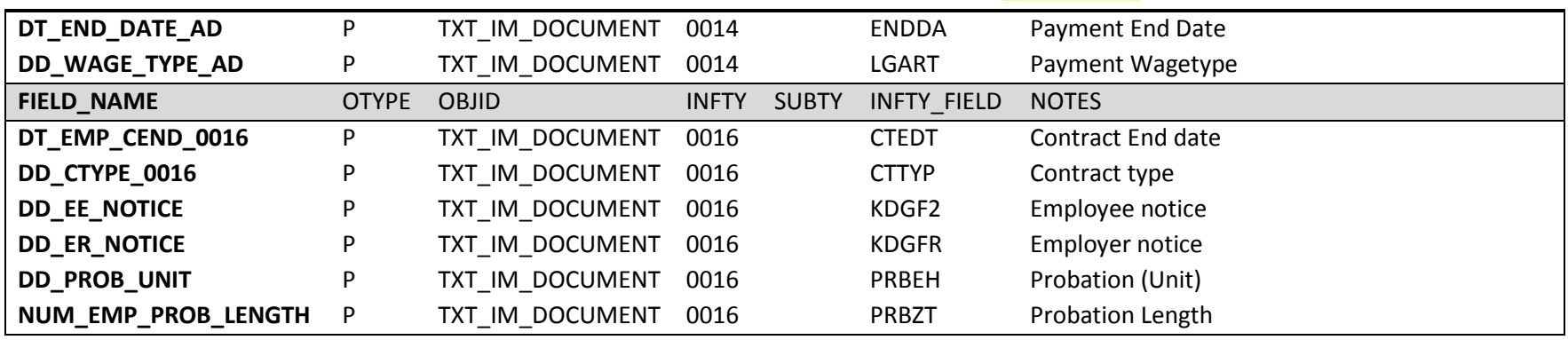

Position (TXT\_IM\_DOCUMENT = Position ID or use TXT\_EMP\_POS\_ID from Employee)

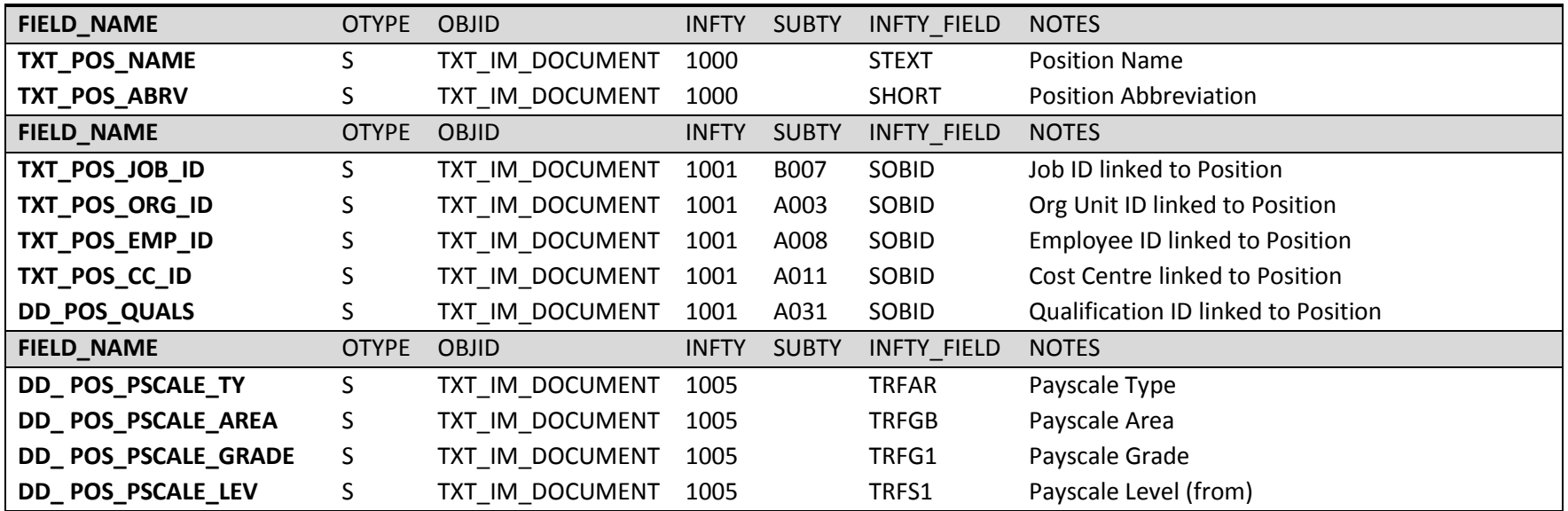

Overview

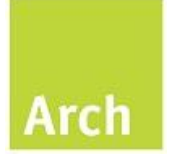

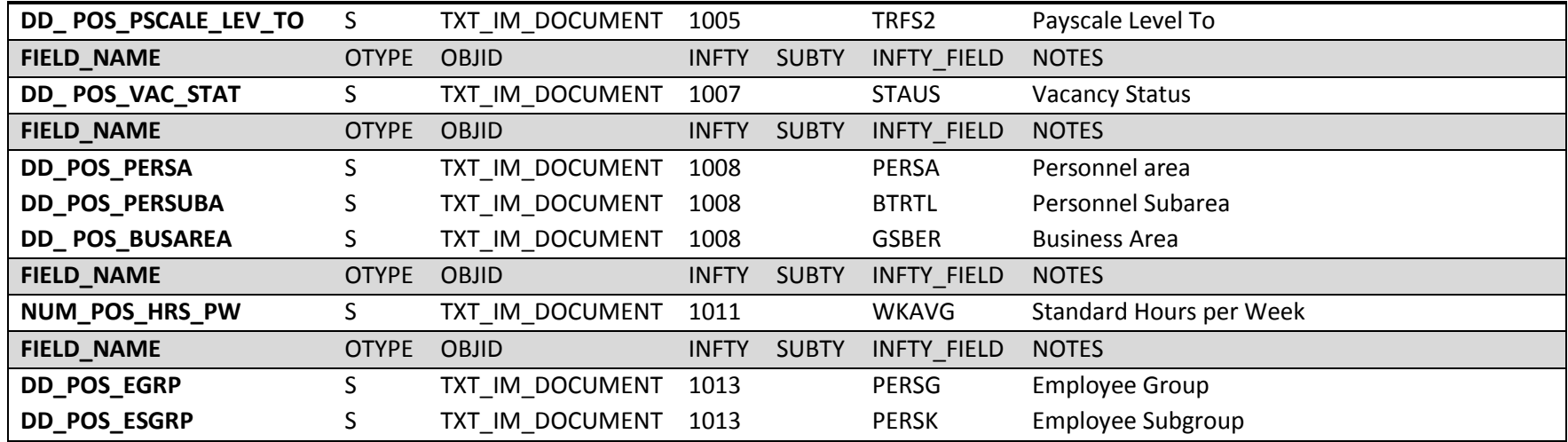

### Org Unit (TXT\_IM\_DOCUMENT = Org ID or use TXT\_EMP\_ORG\_ID from Employee)

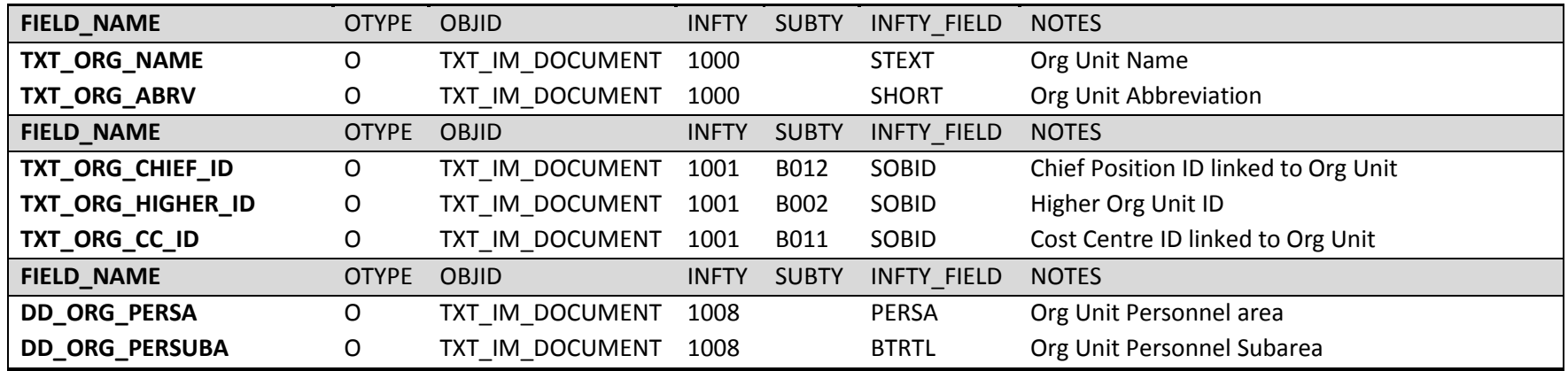

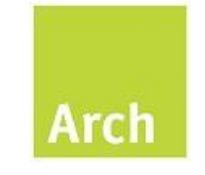

## **9 Appendix B – Popular Dropdowns**

Entries based on SAP F4

<span id="page-29-0"></span>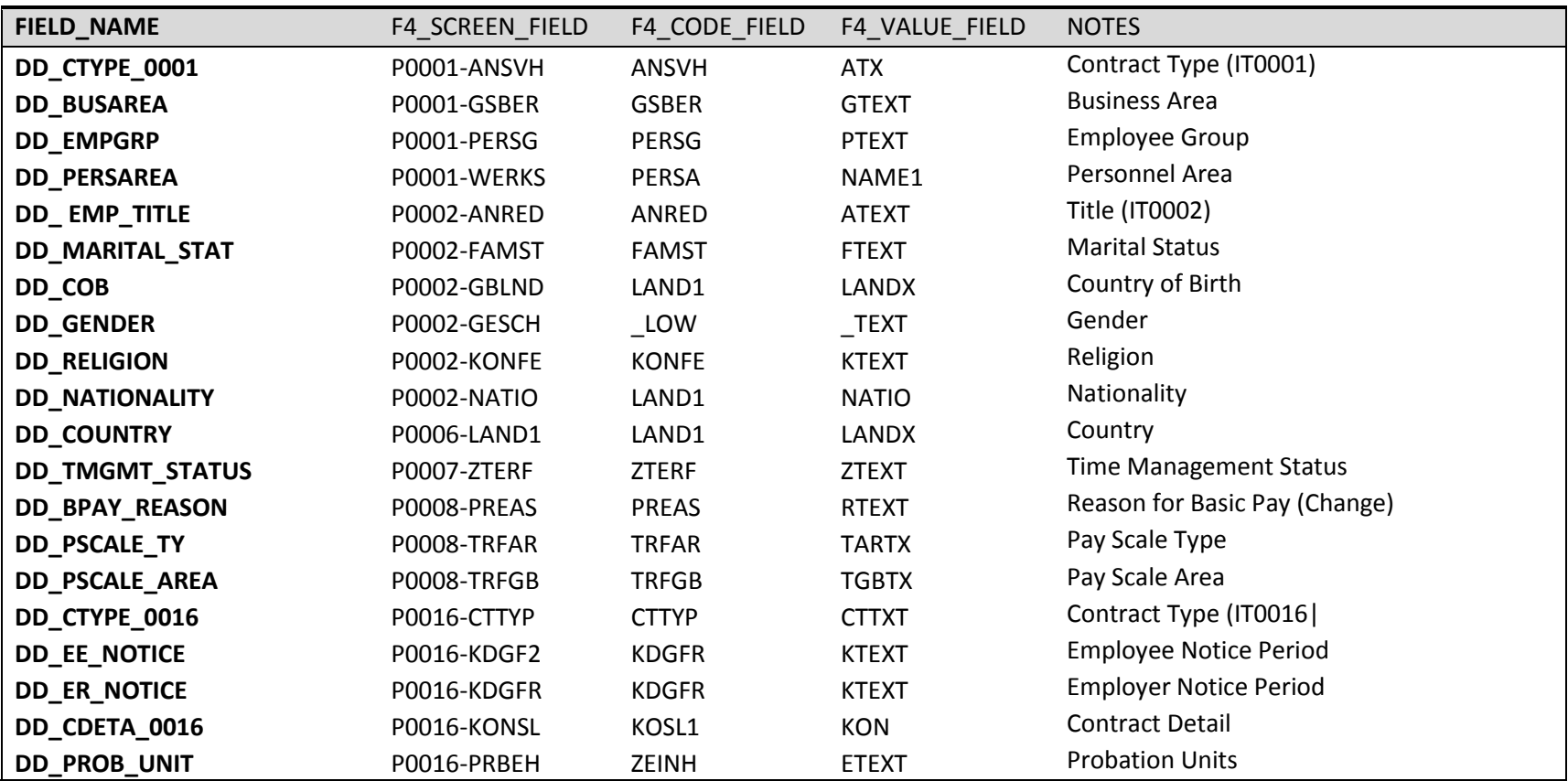

Overview

# **Arch**

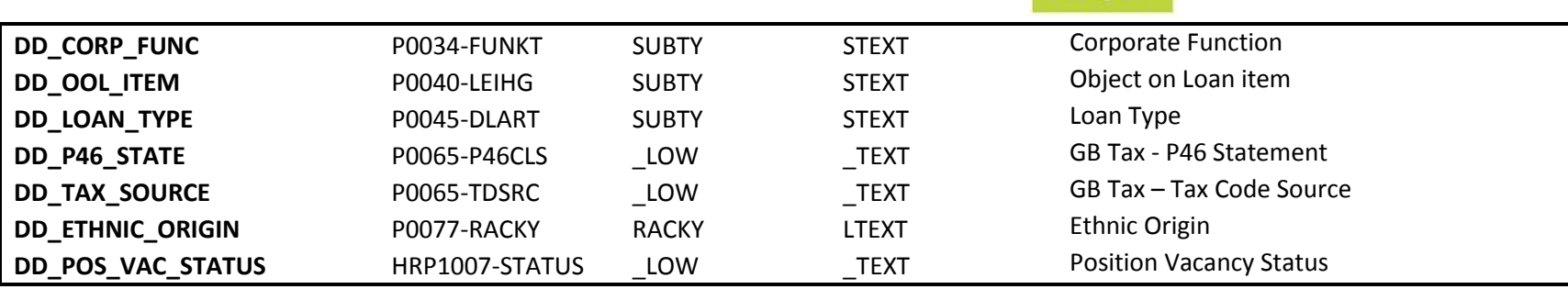

Entries based on delivered Function Modules

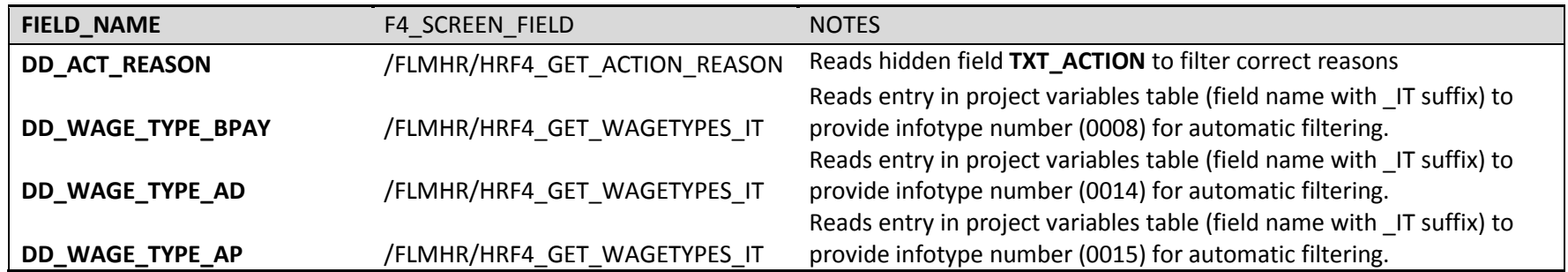

Entries based on available Function Modules (request sample code via [support@arch.co.uk](mailto:support@arch.co.uk))

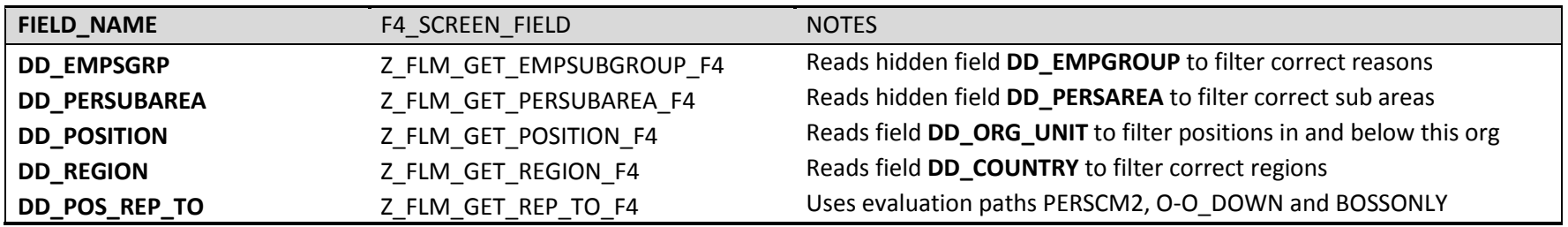